## 創用CC標示及影音素材e籮網

WWW

**Kosdag Soc** 

auscre

**BRODIE** 

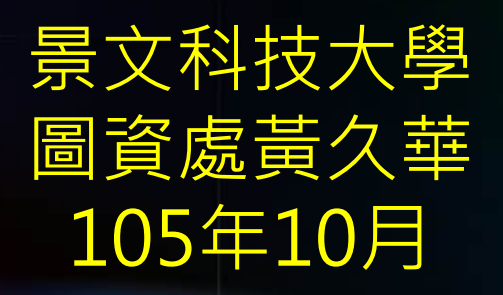

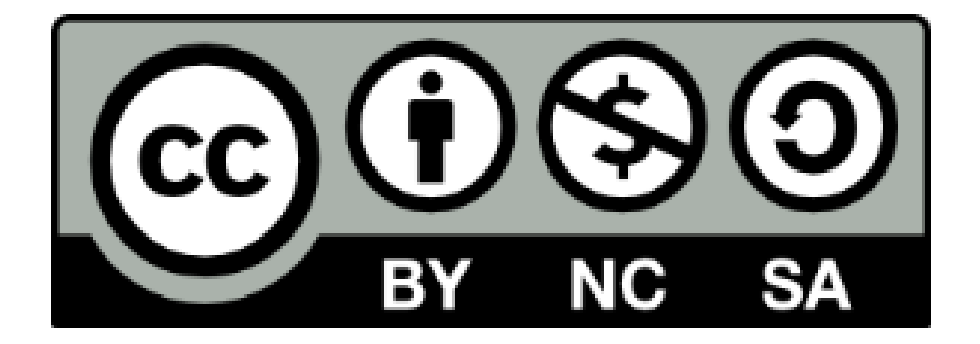

#### **「創用CC標示及影音素材e籮網」演講簡報由[景文科技大學](http://lis.just.edu.tw/files/11-1036-2960.php) [黃久華製](http://lis.just.edu.tw/files/11-1036-2960.php)作,**除另有註明外,**以創用CC [姓名標示](http://creativecommons.org/licenses/by-nc-sa/3.0/tw/)-非商業性 -[相同方式分享](http://creativecommons.org/licenses/by-nc-sa/3.0/tw/) 3.0 台灣 授權條款釋出。**

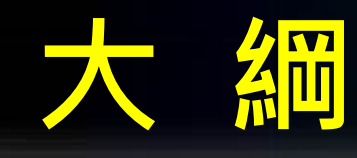

- **一、為什麼要採用創用CC?**
- **二、創用CC是甚麼?**
	- **六種核心授權條款**
- **三、創用 CC 授權精靈**
- **四、簡報檔如何宣告創用CC授權?**
- **五、如何明示出處來源**
- **六、如何搜尋創用CC圖片/音樂/影片**
- **七、研習學習單**

# 一、為什麼要採用創用CC?

### **採用創用CC的原因與目的**

著作權法規定嚴、合理使用見解混亂: 著作權法著作的使用權利全然保留於著作權人手中 。合理使用範圍判斷抽象、法官判決見解不一。 使用者須事先取得著作權人的授權同意 ,費時費力,困擾且困難。 利用人動輒得咎,著作人未蒙其利,阻 礙資源成果擴散與文創發展。

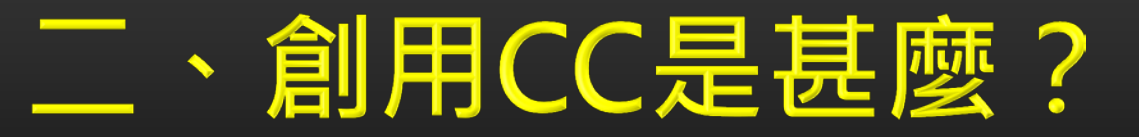

### **創用CC的緣起**

**Creative Commons: 簡便、彈性的開放性著作權授權契約**

**2002年由美國非營利組織Creative Commons提出。台灣版CC由中研院資 訊科學研究所引進並負責翻譯。**

**開放公眾討論,版本持續更新**

### **創用CC授權的特色**

彈性、自願的授權選擇:

創用CC由姓名標示、非商業性、相同方式分享、禁止改作四樣要素所排 列組合的授權條款,共六種選擇,著作人可挑選適合自己需要的條款。

有條件的自由、免費使用: 利用人遵守創用CC設定的條件,就可以自由、免費的使用這些著作。所 有的創用CC授權都允許非商業性的轉載與重製。

與所有人分享 創用CC是對不特定公眾的授權契約,因此不能有地域、身份的限制。 一旦採用創用CC授權,世界上每一個人都是著作權人分享的對象。

### **創用CC授權的特色**

#### 不限網路應用:

網路上的著作如果採用創用CC授權, 只要符合著作權人設定的條件, 例 如非商業性,實體的出版也在授權範圍。

#### 有權利者始能宣告: 只有對作品享有著作權的人,才可以將著作以創用CC授權釋出。

### 不可以事後撤銷

著作權人不可以事後撤銷所採用的創用CC授權條款。這是為了保障利用 人的對著作利用的信賴。著作人可自由選擇新舊版條款。但設定後即不 可撤銷,只能重複授權。

> 【資料來源】教育部全國創用CC諮詢中心(無日期)。*一分鐘瞭解創用 CC*。取自:[教育部數位教學資源入口網](https://isp.moe.edu.tw/ccedu/content.php?c=BLOG_CCCASE&q=2009102517222303396)

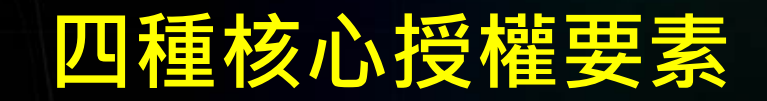

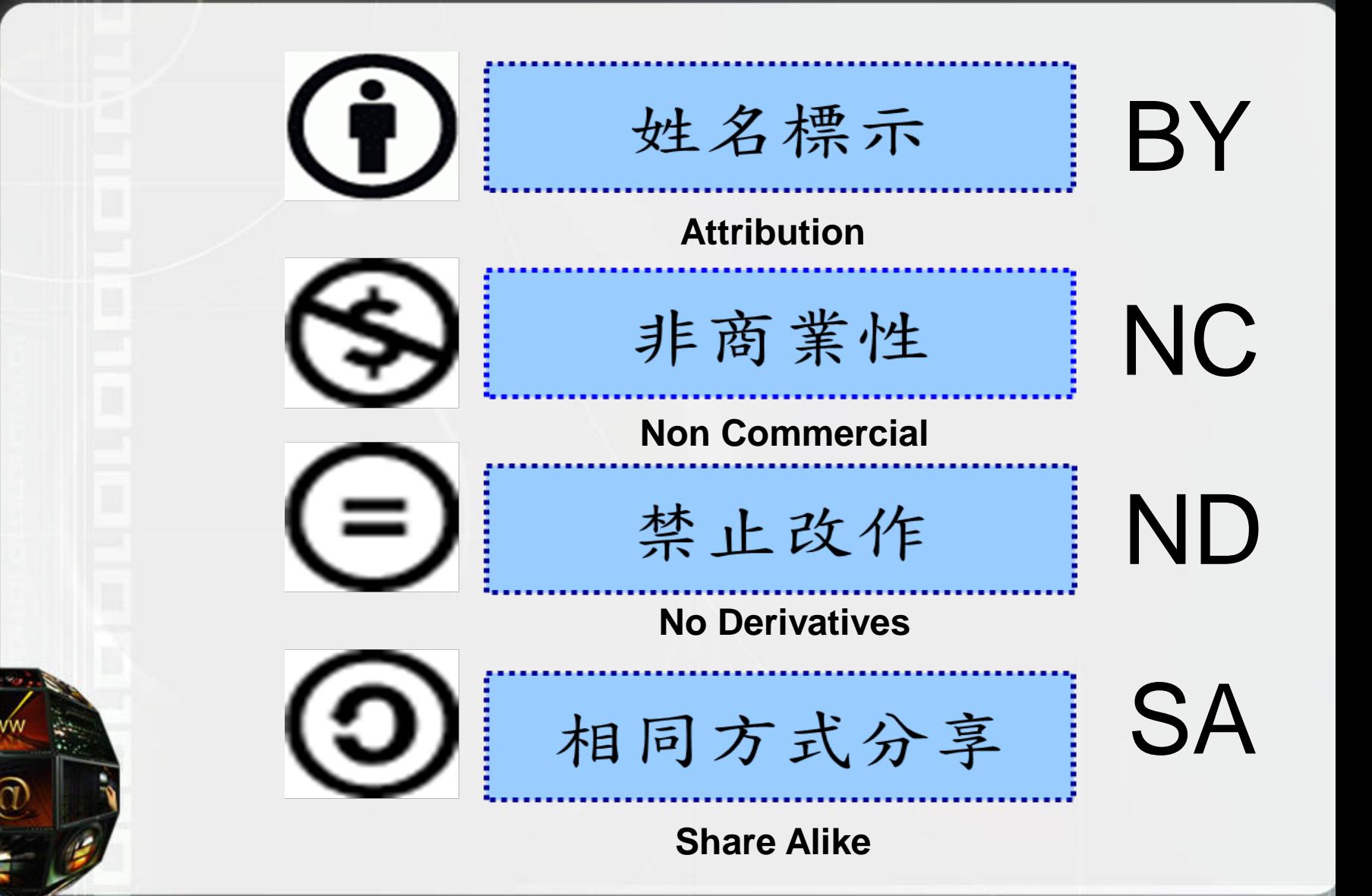

### **六種核心授權條款**

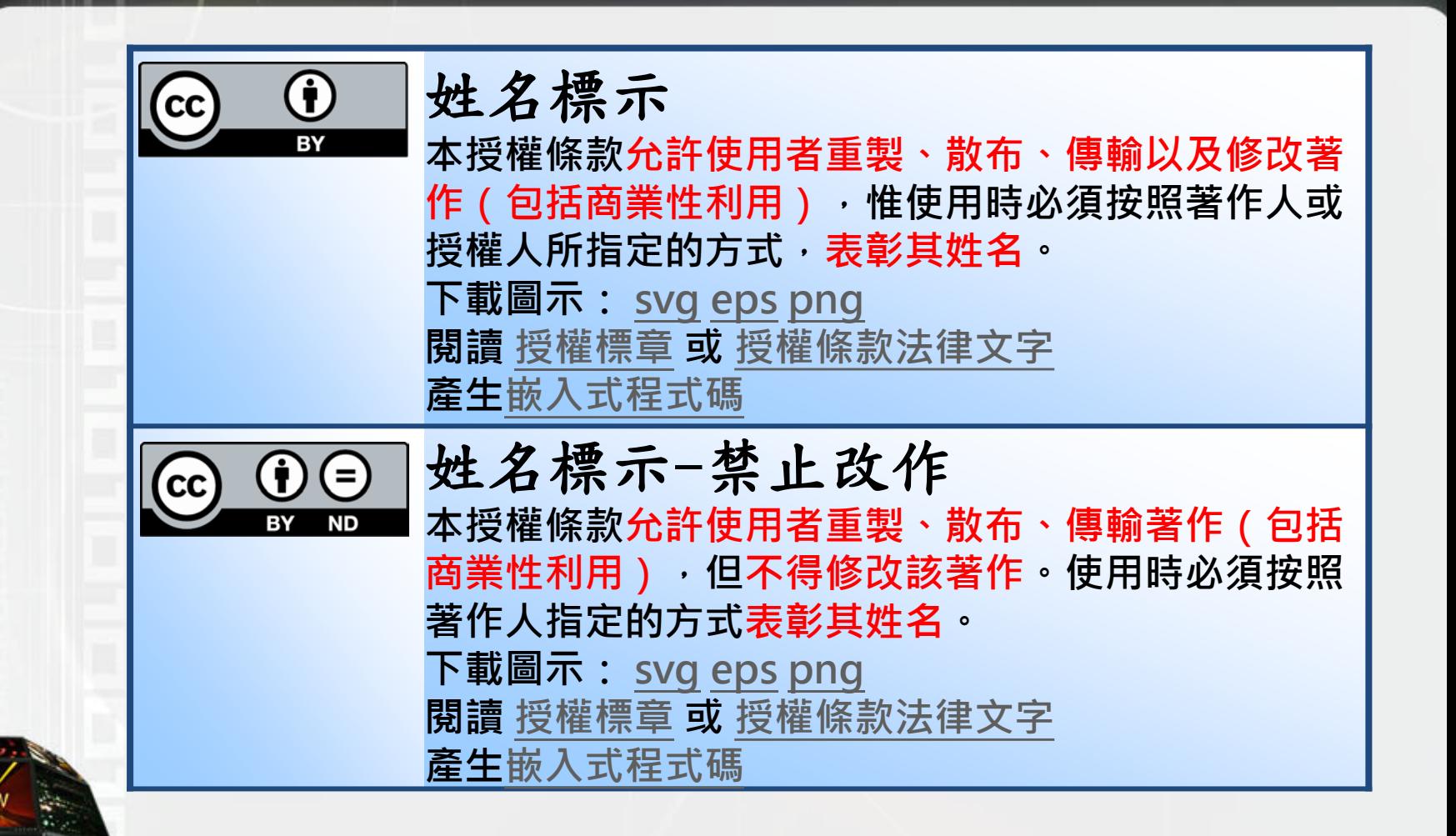

### **六種核心授權條款**

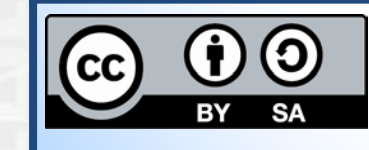

姓名標示-相同方式分享 **本授權條款允許使用者重製、散布、傳輸以及修改著** 作 (包括商業性利用) · 若使用者修改該著作時, 僅 **得依本授權條款或與本授權條款類似者來散布該衍生 作品。使用時必須按照著作人指定的方式表彰其姓名。 下載圖示: [svg](http://mirrors.creativecommons.org/presskit/buttons/88x31/svg/by-sa.svg) [eps](http://mirrors.creativecommons.org/presskit/buttons/88x31/eps/by-sa.eps) [png](http://mirrors.creativecommons.org/presskit/buttons/88x31/png/by-sa.png) 閱讀 [授權標章](http://creativecommons.org/licenses/by-sa/3.0/tw/) 或 [授權條款法律文字](http://creativecommons.org/licenses/by-sa/3.0/tw/legalcode) 產生[嵌入式程式碼](http://creativecommons.org/choose/)** 姓名標示-非商業性 **本授權條款允許使用者重製、散布、傳輸以及修改著 作,但不得為商業目的之使用。使用時必須按照著作 人指定的方式表彰其姓名。 下載圖示: [svg](http://mirrors.creativecommons.org/presskit/buttons/88x31/svg/by-nc.svg) [eps](http://mirrors.creativecommons.org/presskit/buttons/88x31/eps/by-nc.eps) [png](http://mirrors.creativecommons.org/presskit/buttons/88x31/png/by-nc.png) 閱讀 [授權標章](http://creativecommons.org/licenses/by-nc/3.0/tw/) 或 [授權條款法律文字](http://creativecommons.org/licenses/by-nc/3.0/tw/legalcode)**

**產生[嵌入式程式碼](http://creativecommons.org/choose/)**

### **六種核心授權條款**

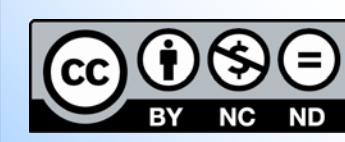

 $cc$ 

姓名標示-非商業性-禁止改作 **本授權條款允許使用者重製、散布、傳輸著作,但不** 得為商業目的之使用,亦不得修改該著作,使用時必 **須按照著作人指定的方式表彰其姓名。 下載圖示: [svg](http://mirrors.creativecommons.org/presskit/buttons/88x31/svg/by-nc-nd.svg) [eps](http://mirrors.creativecommons.org/presskit/buttons/88x31/eps/by-nc-nd.eps) [png](http://mirrors.creativecommons.org/presskit/buttons/88x31/png/by-nc-nd.png) 閱讀 [授權標章](http://creativecommons.org/licenses/by-nc-nd/3.0/tw/) 或 [授權條款法律文字](http://creativecommons.org/licenses/by-nc-nd/3.0/tw/legalcode) 產生[嵌入式程式碼](http://creativecommons.org/choose/)** 姓名標示-非商業性-相同方式分享 **本授權條款允許使用者重製、散布、傳輸以及修改著 作,但不得為商業目的之使用。若使用者修改該著作 時,僅得依本授權條款或與本授權條款類似者來散布 該衍生作品。使用時必須按照著作人指定的方式表彰 其姓名。 下載圖示: [svg](http://mirrors.creativecommons.org/presskit/buttons/88x31/svg/by-nc-sa.svg) [eps](http://mirrors.creativecommons.org/presskit/buttons/88x31/eps/by-nc-sa.eps) [png](http://mirrors.creativecommons.org/presskit/buttons/88x31/png/by-nc-sa.png) 閱讀 [授權標章](http://creativecommons.org/licenses/by-nc-sa/3.0/tw/) 或 [授權條款法律文字](http://creativecommons.org/licenses/by-nc-sa/3.0/tw/legalcode)**

**產生[嵌入式程式碼](http://creativecommons.org/choose/)**

# 三、創用CC授權精靈

### **利用創用 CC 授權精靈自動產生授權條款**

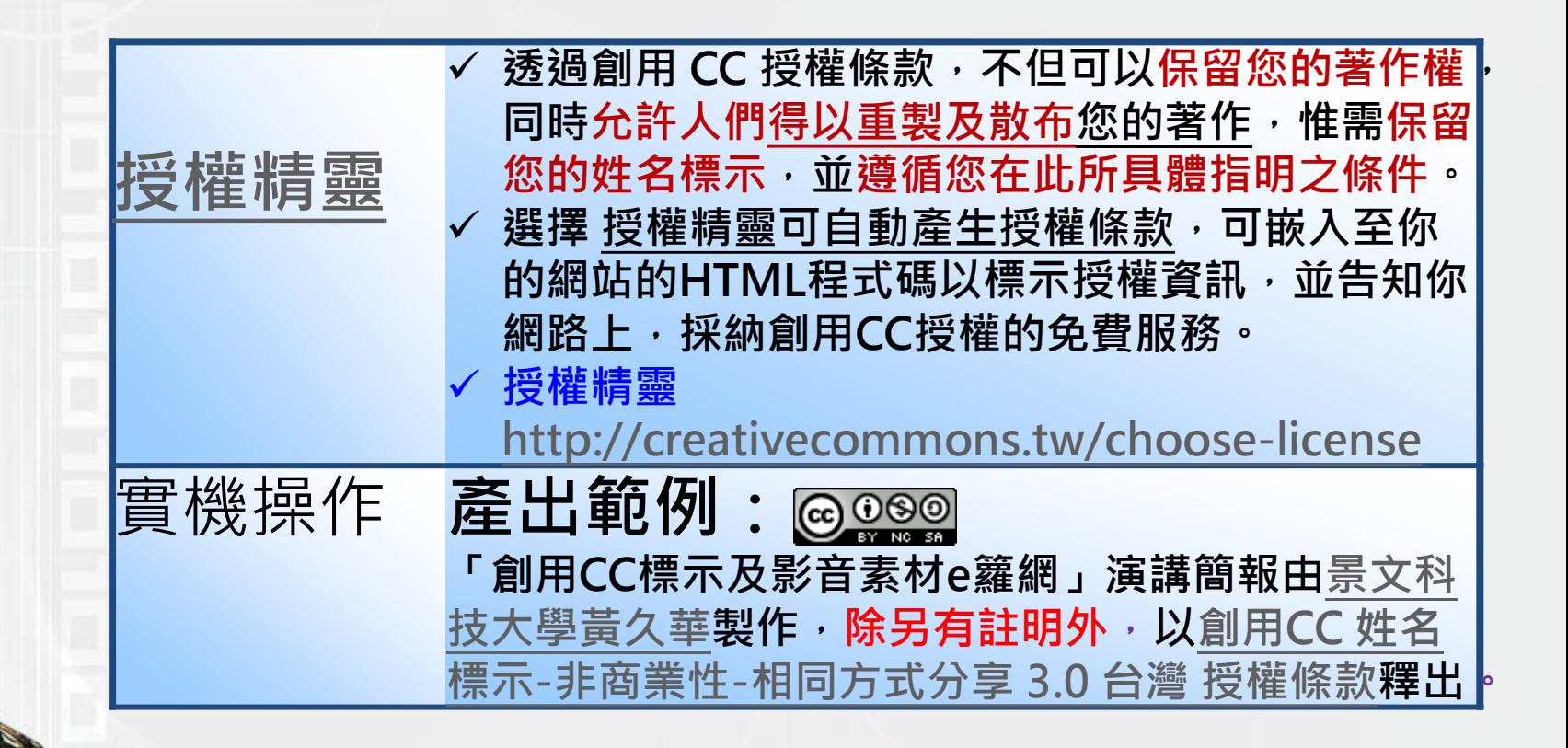

【資料來源】教育部全國創用CC諮詢中心(無日期)。創用*CC*是甚麼?。 取自:[教育部數位教學資源入口網](http://creativecommons.tw/explore)

# 四、簡報檔如何宣告創用CC授權?

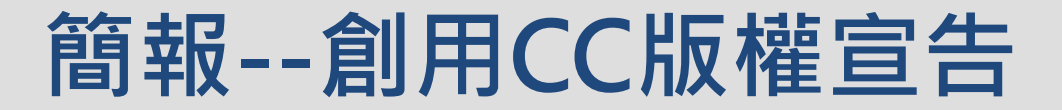

### **創作 VS 使用**

**利用創用 CC 授權精靈自動產生授權條款 選擇適當的授權條款,將自已的著作授權給別人使用。 授權精靈<http://creativecommons.tw/choose-license>**

**放上授權標章並連結至 創用cc授權條款之網頁**

> **「創用CC授權標示與授權工具」演講簡報由[景文科技大](http://lis.just.edu.tw/files/11-1036-2960.php) [學黃久華製](http://lis.just.edu.tw/files/11-1036-2960.php)作,**除另有註明外,**以創用CC [姓名標示](http://creativecommons.org/licenses/by-nc-sa/3.0/tw/)-非 商業性-[相同方式分享](http://creativecommons.org/licenses/by-nc-sa/3.0/tw/) 3.0 台灣 授權條款釋出。**

**在簡報文件的第一頁宣**

**注意:引用的圖文不能一併授權 因此以「除另有註明外」來排除授權。**

# 五、如何明示出處來源

**完整明示出處及區隔內容,有助於支持主 張無侵竊著作權人的意圖,合乎著作權法 第64條所規定合理使用他人著作的合理取 用程序。**

# **如何明示引用他人圖片的出處?**

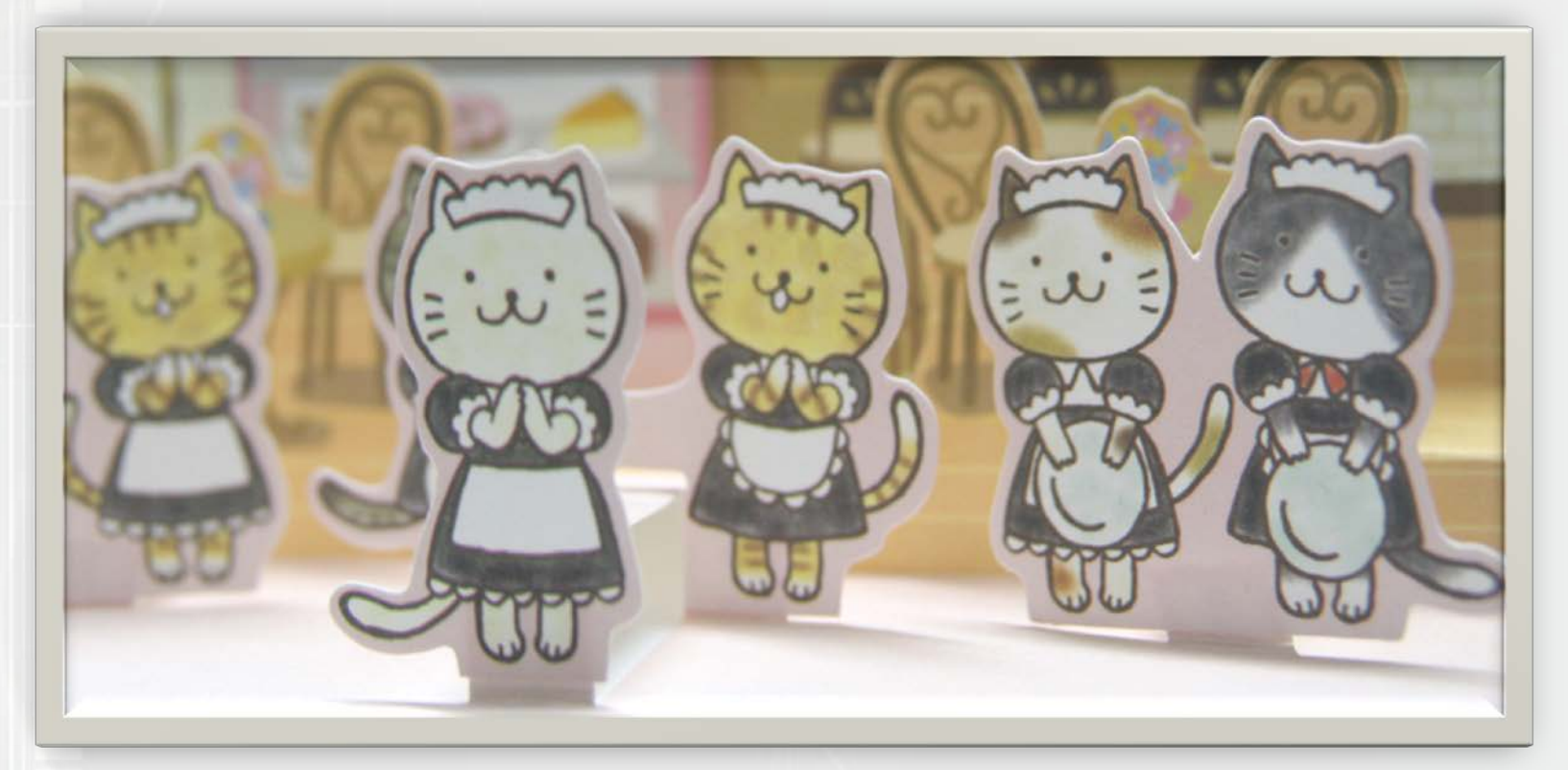

#### 引用圖片01

圖片**01**:**[2011\(CC\)\(BY\)](http://creativecommons.org/licenses/by/2.0/)** Jami Su http://www.flickr.com/photos/jamiweb/5768128543/

## **如何明示引用他人圖片的出處?**

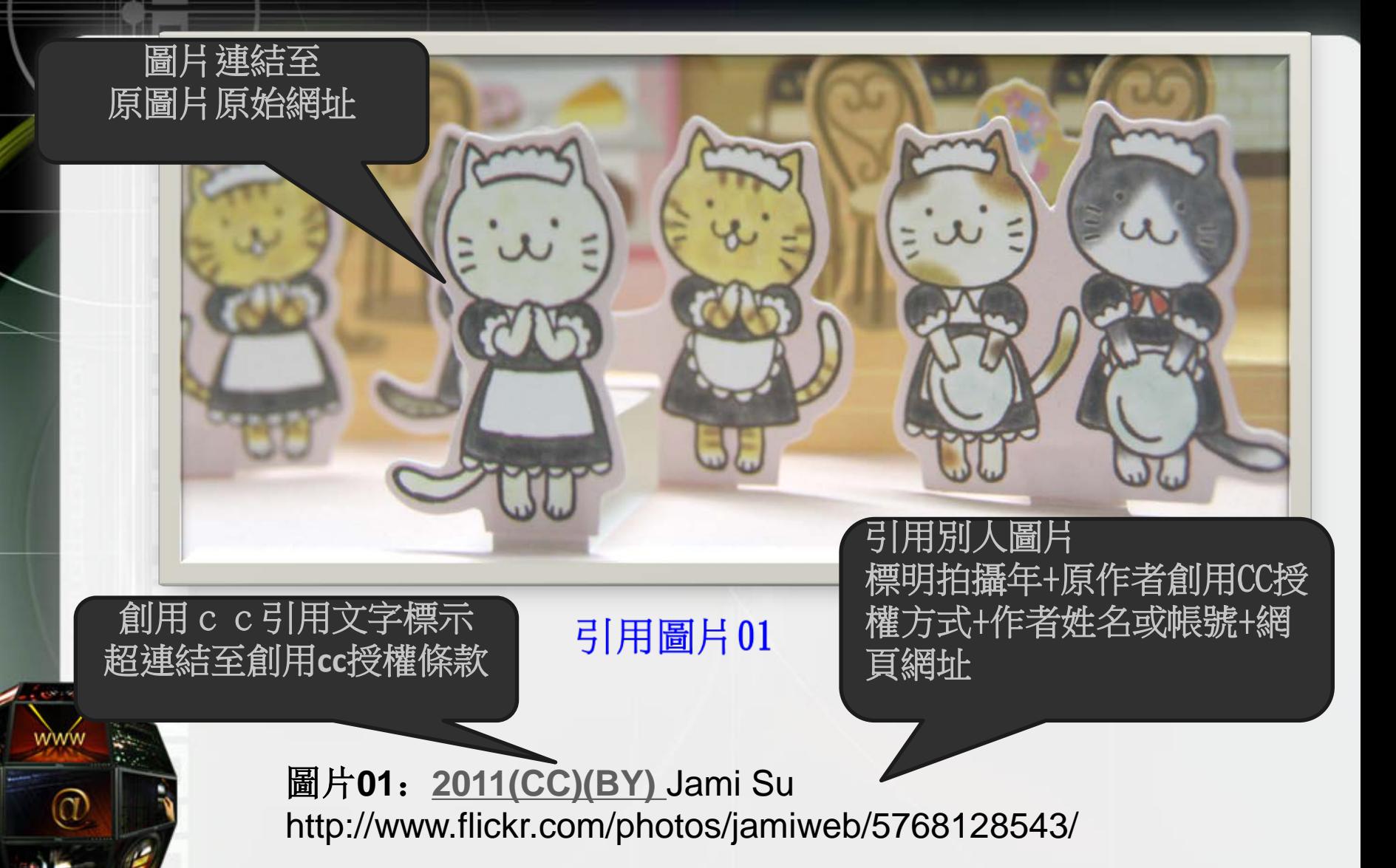

## 六、如何搜尋創用CC圖片/音樂/影片

# **如何搜尋創用CC圖片?**

### **途徑一:利用flickr網路相簿【進階搜 尋】創用CC 相片和視訊(登入Yahoo帳 密) <https://www.flickr.com/>**

**途徑二:利用 google→點選左上方 【圖片】/【搜尋工具】/ 【使用權限】 <https://www.google.com.tw/>**

## **如何搜尋創用CC音樂?**

**途徑一:教育部創用CC資訊網 『好站連結>音樂與音效』 [https://isp.moe.edu.tw/ccedu/sou](https://isp.moe.edu.tw/ccedu/sound.php) [nd.php](https://isp.moe.edu.tw/ccedu/sound.php) 途徑二:Free Music Achive <http://freemusicarchive.org/>**

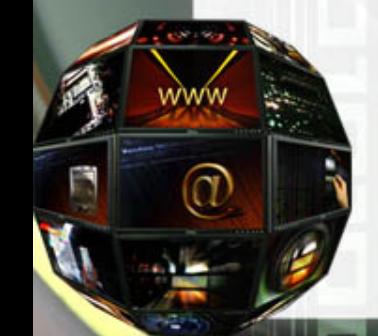

# **如何標註創用CC音樂來源資訊?**

**教育部創用CC資訊網 『好站連結>[音樂與音效](https://isp.moe.edu.tw/ccedu/sound.php)』** 配樂來源: 網站名稱:**Jamendo** 網址: [http://www.jamendo.com/en/track/104392](http://www.jamendo.com/en/track/1043921/flog-it) [1/flog-it](http://www.jamendo.com/en/track/1043921/flog-it) 創作者:**Conway Hambone** 專輯/曲名:**Live at the Social/Flog it** 版權授權狀況: 姓名標示**-**非商業性**-**相同方式分享

## **如何搜尋創用CC影片?**

### **途徑: 進入YOUTUBE網頁 →輸入查詢關鍵字 →利用篩選器下拉選項:《屬性》:創 用CC**

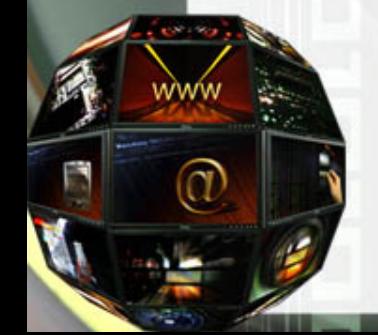

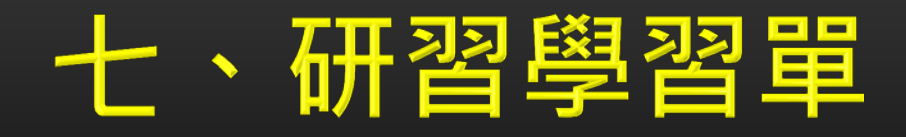

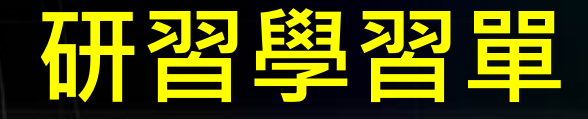

題一:如何在自己的作品**(**影片**/**音樂**/**簡報**/**網站等**)**宣告嵌入 創用**CC**授權條款? 《練習題》請在你的簡報中宣告創用**CC**授權條款[:](http://creativecommons.org/licenses/by-nc-sa/3.0/tw/)

題二:如何搜尋創用**CC**圖片?

《練習題》利用**Google chrome**進階搜尋《九份》  **(**大型圖**+flickr**網站**+JPG**檔案**+**可任意使用、分享及修改**)**

題三:如何搜尋創用**CC**音樂**+**標註授權來源資訊? 《練習題》請下載**Jamendo**網站排行**TOP**第一首創用**CC** 音樂且註記配樂來源

題四:如何搜尋創用**CC**影片? 《練習題》請自**Youtube**查詢有關智慧財產權宣導創用  **CC**影片